## 学校メルマガについて

ー<br>| **学校行事情報**(乙川小学校より、行事の連絡 や緊急のお知らせ等が配信されます。)

半田市不審者情報(半田市役所より、不審者情報 や教育委員会からの連絡等が配信されます。)

学校や教育委員会からの最新の情報を受け取ることができます。

## 1 学校メルマガ登録方法

①「学校メルマガ」登録アドレスにアクセスする。 <https://www.chitamaru.jp/i/schoolml/>

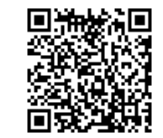

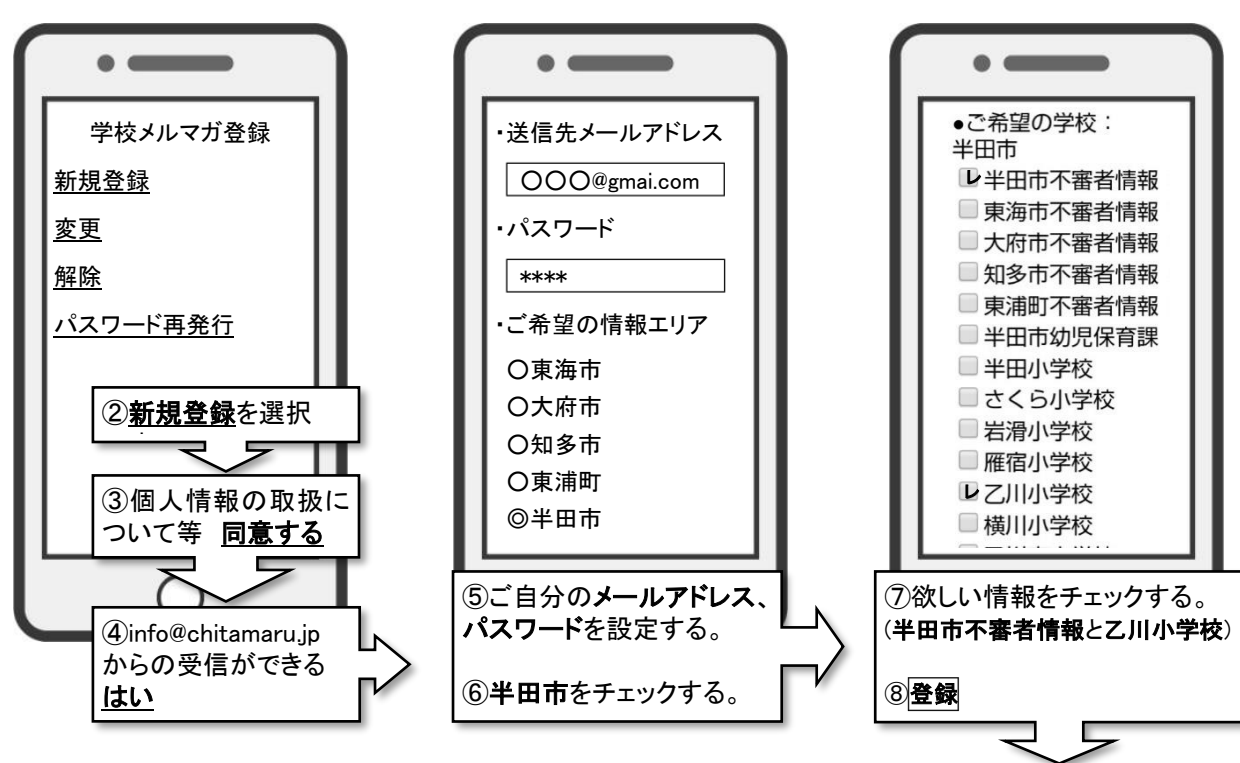

⑨確認通知メールが届きます。メール本文内にある、登録用URLにアクセスしてください。

⑩登録完了です。

## 2 学校メルマガ解約の方法

○送信される学校メルマガの最後に配信解除メールアドレスがあります。そちらに空メールを送ると学校メルマ ガの配信が解除されます。 ○学校メルマガの登録ページからも解除できます。

## 3 登録完了通知メールが届かない場合

①メールアドレスの入力ミスはありませんか? たとえば「@」や「.」は半角になっていますか?「スペース」が入っていませんか? ②着信拒否をしていませんか? 本文中に URL があるメール、または大量送信者拒否のメール設定も解除してください。 迷惑メール拒否の解除方法は契約した携帯会社にご相談ください。

※登録後は登録ページの「変更」より、メールアドレス、パスワードを入力して登録情報をご確認できます。 ※迷惑メール拒否などの設定にて 3 回メールをはじかれると、自動で配信が停止されます。 ※急に届かなくなってしまったなどの場合は、[info@chitamaru.jp](mailto:info@chitamaru.j) までご連絡ください。